# EZ-CON 72

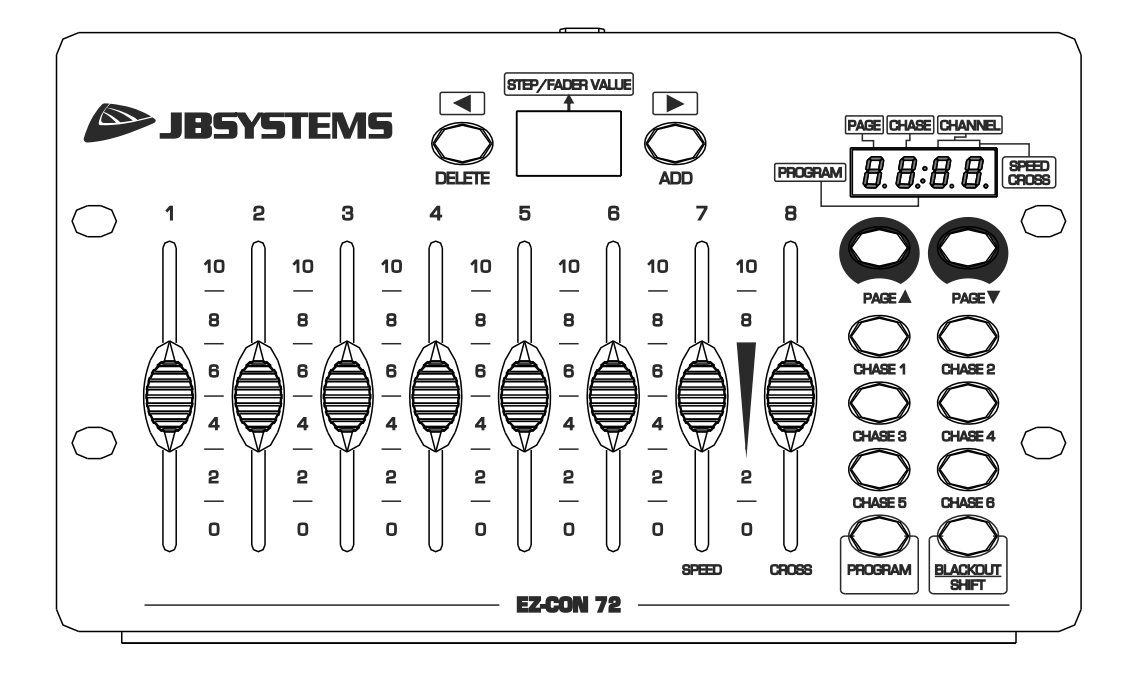

# **ESPAÑOL Manual de instrucciones**

Other languages can be downloaded from: WWW.JB-SYSTEMS.EU

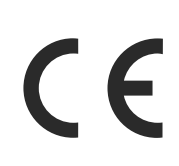

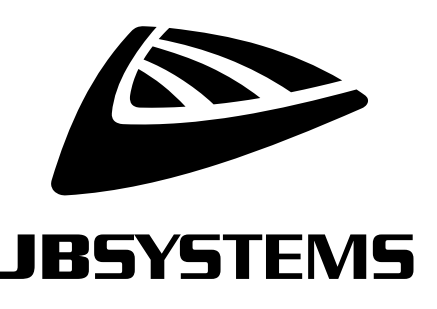

Version: 1.0

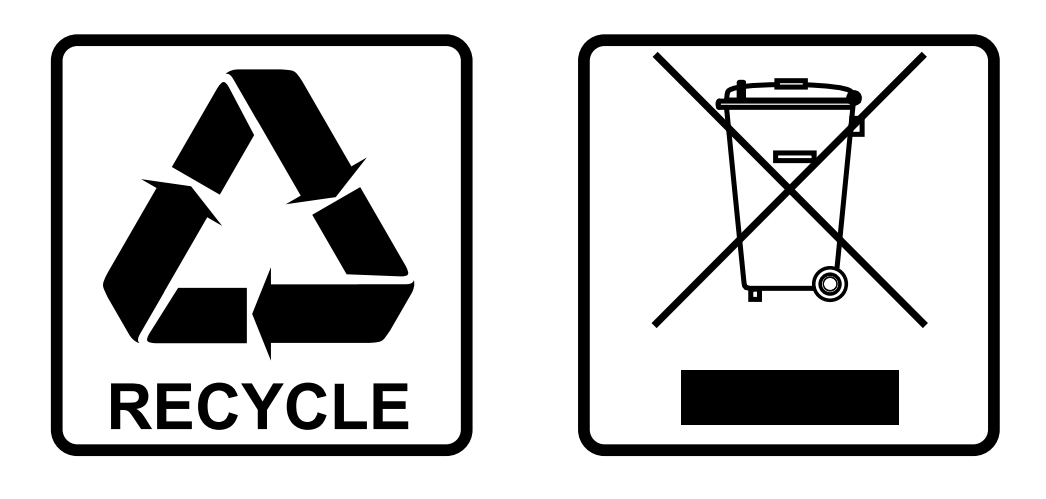

### **EN-DISPOSAL OF THE DEVICE**

Dispose of the unit and used batteries in an environment friendly manner according to your country regulations.

### **FR-DÉCLASSER L'APPAREIL**

Débarrassez-vous de l'appareil et des piles usagées de manière écologique Conformément aux dispositions légales de votre pays.

## **NL - VERWIJDEREN VAN HET APPARAAT**

Verwijder het toestel en de gebruikte batterijen op een milieuvriendelijke manier conform de in uw land geldende voorschriften.

### **DU - ENTSORGUNG DES GERÄTS**

Entsorgen Sie das Gerät und die Batterien auf umweltfreundliche Art und Weise gemäß den Vorschriften Ihres Landes.

### **ES-DESHACERSE DEL APARATO**

Reciclar el aparato y pilas usadas de forma ecologica conforme a las disposiciones legales de su pais.

### **PT-COMO DESFAZER-SE DA UNIDADE**

Tente reciclar a unidade e as pilhas usadas respeitando o ambiente e em conformidade com as normas vigentes no seu país.

# MANUAL DE INSTRUCCIONES

Gracias por comprar este producto de JB Systems®. Para aprovechar al máximo todas las posibilidades y para su propia seguridad, lea detenidamente este manual de instrucciones antes de comenzar a utilizar la unidad.

# CARACTERÍSTICAS

- El EZ-CON 72 es un controlador DMX de 72 canales fácil de programar.
- Su tamaño compacto lo convierte en una solución perfecta para DJs móviles, pubs, ferias de muestras, ...
- 72 canales DMX en 8 faders y 9 páginas.
- Se pueden programar 6 luces de movimiento continuo de 40 pasos (escenas) cada una.
- Velocidad ajustable para las luces de movimiento continuo.
- ¡Sin adaptadores de alimentación externos gracias a la fuente de alimentación incorporada!

# ANTES DE USAR

- Antes de comenzar a utilizar esta unidad, compruebe si no ha sufrido daños durante el transporte. Si hubiera alguno, no utilice el dispositivo y consulte primero con su distribuidor.
- **Importante:** Este dispositivo salió de nuestra fábrica en perfectas condiciones y bien embalado. Es absolutamente necesario que se obedezcan al pie de la letra las instrucciones y advertencias de seguridad que aparecen en este manual de usuario. Cualquier daño causado por una mala manipulación no estará cubierto por la garantía. El distribuidor no aceptará ninguna responsabilidad por defectos o problemas causados por no obedecer lo indicado en este manual de usuario.
- Mantenga este folleto en un lugar seguro para futuras consultas. Si vende este equipo, asegúrese de incluir este manual de usuario.

#### **Compruebe el contenido:**

Verifique que la caja contenga los elementos siguientes:

- Unidad EZ-CON 72.
- Cable de alimentación
- Manual del usuario

# INSTRUCCIONES DE SEGURIDAD:

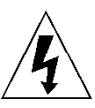

**CAUTION RISK OF ELECTRIC SHOCK** DO NOT OPEN

**PRECAUCIÓN:** Para reducir el riesgo de descarga eléctrica, no retire la cubierta superior. Dentro no hay componentes que puedan ser reparados por el usuario. Dirija cualquier reparación o mantenimiento solamente a personal cualificado.

El símbolo de relámpago con punta de flecha dentro de un triángulo equilátero advierte al usuario de la presencia de "tensiones peligrosas" no aisladas dentro de la carcasa del producto que pueden ser de una magnitud suficiente como para constituir un riesgo de descarga eléctrica.

El signo de admiración dentro de un triángulo equilátero advierte al usuario de la presencia de instrucciones importantes relacionadas con la operación y el mantenimiento (reparación) en la literatura que se entrega junto con el equipo.

Este símbolo significa: sólo para uso en interiores

Este símbolo significa: lea las instrucciones

Este símbolo determina: la distancia de separación mínima de los objetos iluminados. La distancia mínima entre la salida de luz y la superficie iluminada debe ser mayor de 1 metros

El dispositivo no es adecuado para el montaje directo sobre superficies normalmente inflamables. (apto solamente para el montaje sobre superficies no combustibles)

> **PRECAUCIÓN:** No mire a las lámparas cuando estén encendidas. Pueden dañar la vista.

- Para proteger el medio ambiente, intente reciclar el material del embalaje en la mayor medida posible.
- Para evitar el riesgo de incendio o de descarga eléctrica, no exponga este aparato a la lluvia ni a la humedad.
- Para evitar que se forme condensación en el interior del equipo, permita que la unidad se adapte a la temperatura del entorno cuando se lleve a una habitación cálida después del transporte. La condensación impide a veces que la unidad trabaje a plena capacidad e incluso puede causar averías.
- Esta unidad es solamente para uso en interiores.
- No coloque objetos metálicos ni derrame líquidos dentro de la unidad. Puede provocar una descarga eléctrica o un mal funcionamiento. Si un objeto extraño se introduce dentro de la unidad, desconecte de inmediato la alimentación eléctrica.
- Coloque el proyector en un lugar bien ventilado, lejos de materiales y/o líquidos inflamables. El proyector debe estar fijo con al menos 50 cm de separación de las paredes de su alrededor.
- No cubra ninguna abertura de ventilación ya que esto puede provocar sobrecalentamiento.
- Evite emplearlo en ambientes polvorientos y limpie la unidad con regularidad.
- Mantenga la unidad lejos de los niños.

**RISK GROUP 2 CAUTION:** Do not stare at operating lamp

- Este equipo no debe ser utilizado personas inexpertas.
- La temperatura ambiente máxima segura es de 40°C. No utilice esta unidad a temperatura ambiente más altas.
- Asegúrese de que el área que se encuentra bajo el lugar de instalación esté libre de personas no autorizadas durante la subida, bajada y reparación del aparato.
- Deje que el producto se enfríe unos 10 minutos antes de comenzar cualquier mantenimiento o reparación.
- Siempre desenchufe la unidad cuando no se vaya a utilizar durante un período de tiempo prolongado o cuando vaya a realizar labores de mantenimiento o reparación.
- La instalación eléctrica debe realizarla solamente personal cualificado, de acuerdo con la normativa sobre seguridad eléctrica y mecánica de su país.
- Compruebe que la tensión disponible no sea superior a la indicada en la unidad.
- El cable de alimentación debe estar siempre en perfectas condiciones. Apague de inmediato la unidad cuando el cable de alimentación esté aplastado o dañado. Para evitar riesgos, debe ser sustituido por el fabricante, por su representante de servicio técnico o por una persona de cualificación similar.
- ¡Nunca permita que el cable de alimentación haga contacto con otros cables!
- Este proyector debe conectarse a tierra para cumplir con las normas de seguridad.
- No conecte la unidad a un dispositivo de atenuación.
- Cuando instale la unidad utilice siempre un cable de seguridad apropiado y certificado.
- Para evitar descargas eléctricas, no abra la cubierta. Dentro no hay componentes que puedan ser reparados por el usuario.
- **Nunca** repare un fusible o puentee el soporte del fusible. ¡**Siempre** sustituya un fusible dañado con otro del mismo tipo y las mismas especificaciones eléctricas!
- En el caso de que tenga serios problemas de funcionamiento, deje de usar el aparato y contacte inmediatamente con su distribuidor.
- La carcasa y las lentes deben sustituirse si están visiblemente dañadas.
- Utilice el embalaje original cuando tenga que transportar el dispositivo.
- Por razones de seguridad, está prohibido realizar modificaciones no autorizadas a la unidad.

**Importante:** ¡Nunca mire directamente a la fuente de luz! No use efectos de luz en presencia de personas que padezcan de epilepsia.

# FUNCIONES

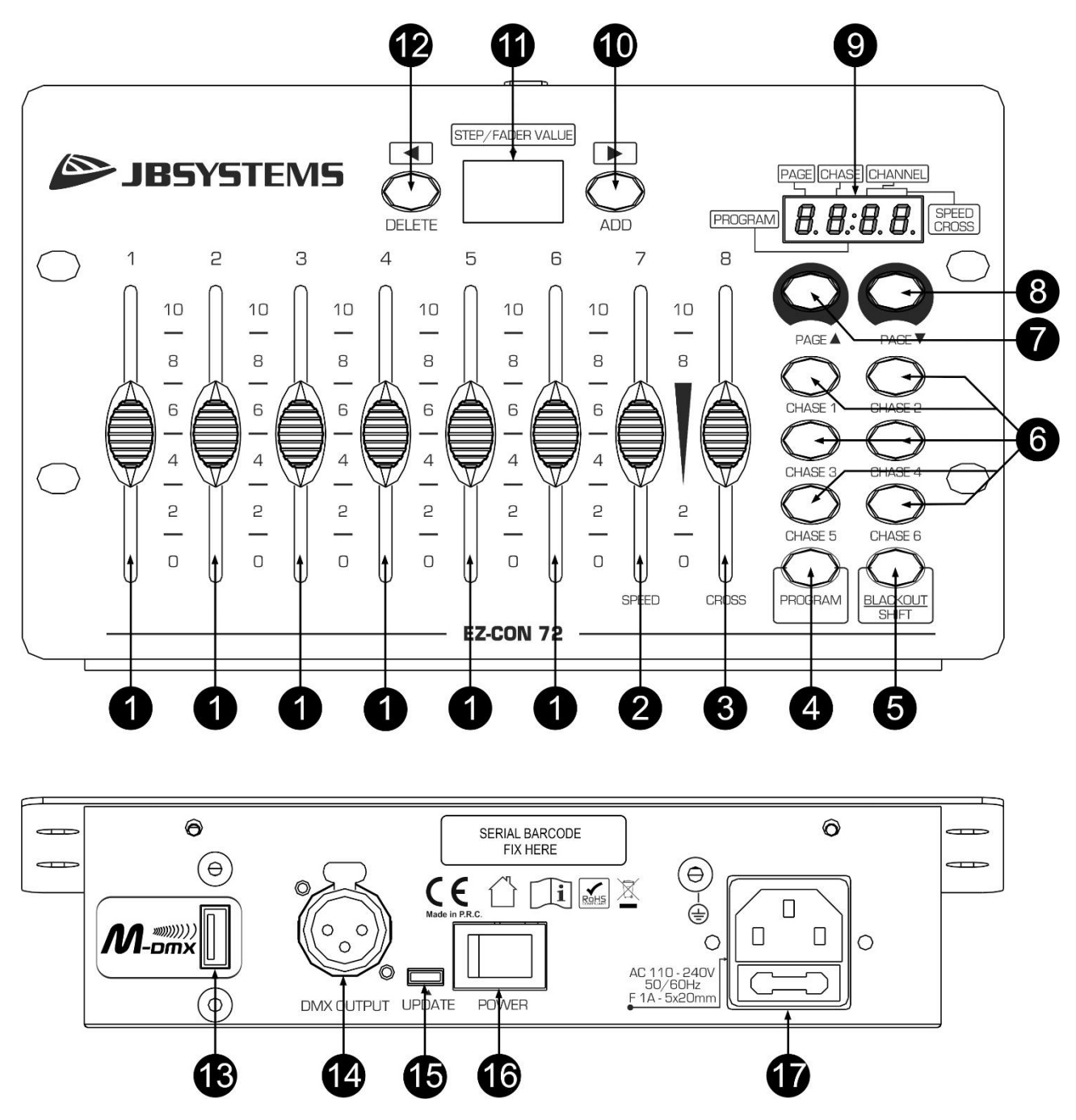

- **1. FADERS DE CANAL:** cambia el nivel de salida del canal.
- **2. FADER DE CANAL/VELOCIDAD:** se puede utilizar para diferentes propósitos, dependiendo del modo de trabajo:
	- **Modo [Manual]:** se utiliza como fader de canal para cambiar el nivel de salida del canal.
	- **Modo [Chase]:** Fader de CANAL cerrado → velocidad de la luz de movimiento continuo al mínimo (lento).
		- Fader de CANAL abierto (100%) → velocidad al máximo (rápido)
- **3. FADER DE CANAL/CROSSFADER:** se puede utilizar para diferentes propósitos, dependiendo del modo de trabajo:
	- **Modo [Manual]:** se utiliza como fader de canal para cambiar el nivel de salida del canal.
	- **Modo [Chase]:** Fader de CANAL cerrado (0%) → tiempo de desvanecimiento entre escenas (pasos) como mínimo.

Fader de CANAL ABIERTO (100%)  $\rightarrow$  tiempo de desvanecimiento entre escenas (pasos) al máximo.

- **4. BOTÓN [PROGRAM]:** pulse este botón para poner el controlador en modo de programa. A continuación, podrá comenzar a programar luces de movimiento continuo (6 luces de movimiento continuo con un máximo de 40 escenas (pasos) en cada «chase»)
- **5. BOTÓN [BLACKOUT/SHIFT]:** pulse este botón para poner el controlador en modo de apagado (sin salida DMX)

En el modo de programa, este botón tendrá otra función (consulte el capítulo CÓMO CONFIGURAR).

- **6. [CHASE] BOTONES ([CHASE1 … 6]):** se utiliza para seleccionar una luz de movimiento continuo para ejecutar o programar.
- **7. BOTÓN [PAGE** ▲**]:** se utiliza para subir las páginas del 1 al 9
- **8. BOTÓN [PAGE** ▼**]:** se utiliza para bajarlas páginas del 9 al 1
- **9. PANTALLA DE INFORMACIÓN 2:** (12)
	- A. El dígito 1 muestra el número de la página activa.
	- B. El dígito 2 muestra el número de la luz en movimiento continuo activa.
	- C. Este punto se iluminará cuando el controlador esté en modo de programa.
		- D. Los dígitos 3-4 muestran el número del canal activo.
- **10. BOTÓN [ADD]:** Se utiliza para agregar o seleccionar escenas (pasos) a las luces de movimiento continuo dependiendo del modo de trabajo.
- **11. PANTALLA DE INFORMACIÓN 1:** (11) Muestra el valor de los canales o la escena (paso).
- **12. BOTÓN [DELETE]:** Se utiliza para eliminar o seleccionar escenas (pasos) según el modo de trabajo.
- **13. SALIDA [M-DMX]:** ¡Tenga en cuenta que este puerto USB NO SE UTILIZA para efectuar actualizaciones ni para conectar la unidad a un PC! ¡Este puerto USB se usa para conectar la llave del sistema DMX inalámbrico a la unidad! ¡Solo tiene que conectar la llave WTR-DMX (opcional) de BRITEQ® para disfrutar de la función DMX inalámbrico! No es necesario efectuar ajustes en el menú de configuración; solo siga el procedimiento indicado en el manual del usuario suministrado con la llave WTR-DMX de BRITEQ®. Puede obtener la llave WTR-DMX (de venta por separado) en WWW.BRITEQ-LIGHTING.COM (código de pedido: B04645)
- **14. SALIDA DMX:** Envía las señales DMX a las unidades conectadas.
- **15. CONECTOR [UPDATE]:** Este conector micro USB solo se puede utilizar para actualizar el firmware interno. NO coloque un adaptador de corriente ni ningún otro dispositivo, ya que dañará los componentes electrónicos internos.
- **16. INTERRUPTOR DE ENCENDIDO:** se utiliza para encender y apagar la unidad
- **17. ENTRADA DE ALIMENTACIÓN** con conector IEC14 y portafusibles integrado. Conecte aquí el cable de alimentación incluido con la unidad.

# CÓMO CONFIGURAR LA UNIDAD

- **1. PROGRAMAR UNA LUZ DE MOVIMIENTO CONTINUO:**
	- **A.** Las luces de movimiento continuo solo se pueden programar mientras la unidad está configurada en "modo de programa". En primer lugar ingrese al "modo de programa" pulsando el botón [PROGRAM] (4) → y "program DOT" (C) rojo se iluminará.
	- **B.** Seleccione la luz de movimiento continuo que desea programar pulsando uno de los botones «chase» (6).
	- **C.** Use lo controles fader de los canales (1) para establecer la escena deseada. (la escena está presente en la salida DMX)
	- **D.** Pulse el botón [ADD] (10) para guardar la escena. Las pantallas (9, 11) parpadearán 2 veces para confirmar que la escena se ha guardado.
	- **E.** Repita los pasos C y D para programar otras escenas. El máximo es de 40 escenas por luz de movimiento continuo.
	- **F.** Salga del "modo de programa" pulsando el botón [PROGRAM] (4).

#### **2. MODIFICAR UNA ESCENA/ESCENA PROGRAMADA:**

- **A.** Las luces de movimiento continuo/escenas solo se pueden modificar mientras el controlador está configurada en "modo de programa". En primer lugar ingrese al "modo de programa" pulsando el botón [PROGRAM] (4) → y "program DOT" (C) rojo se iluminará.
- **B.** Seleccione la luz de movimiento continuo que desea modificar pulsando el botón «chase» correspondiente (6).

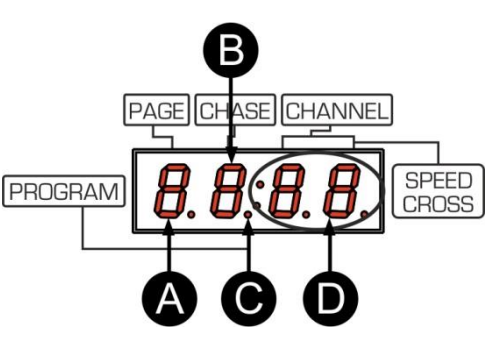

- **C.** Seleccione la escena que desea modificar pulsando el botón [DELETE] (12) o [ADD] (10).
- **D.** Modifique la escena colocando los faders de canal (1) en la posición deseada y guarde la nueva escena manteniendo pulsado el botón [BLACKOUT/SHIFT] (5) y pulse el botón [ADD] (10). Las pantallas (9, 11) parpadearán 2 veces para confirmar que la escena se ha guardado.
- **E.** Repita los pasos C y D para modificar otras escenas.
- **F.** Salga del "modo de programa" pulsando el botón [PROGRAM] (4).

#### **3. ELIMINAR UNA ESCENA PROGRAMADA:**

- **A.** Las luces de movimiento continuo/escenas solo se pueden eliminar mientras el controlador está configurada en "modo de programa". En primer lugar ingrese al "modo de programa" pulsando el botón [PROGRAM] (4) → y "program DOT" (C) rojo se iluminará.
- **B.** Seleccione la luz de movimiento continuo que desea eliminar pulsando el botón «chase» correspondiente (6).
- **C.** Seleccione la escena que desea eliminar pulsando el botón [DELETE] (12) o [ADD] (10).
- **D.** Elimine la escena manteniendo pulsado el botón [BLACKOUT/SHIFT] (5) y pulse el botón [DELETE] (12). Las pantallas (9, 11) parpadearán 2 veces para confirmar que la escena se ha eliminado.
- **E.** Repita los pasos C y D para eliminar otras escenas.
- **F.** Salga del "modo de programa" pulsando el botón [PROGRAM] (4).

#### **4. ELIMINAR UNA LUZ DE MOVIMIENTO CONTINUO PROGRAMADA:**

- **A.** Las luces de movimiento continuo solo se pueden eliminar mientras el controlador está configurada en "modo de programa". En primer lugar ingrese al "modo de programa" pulsando el botón [PROGRAM] (4) → y "program DOT" (C) rojo se iluminará.
- **B.** Seleccione la luz de movimiento continuo que desea eliminar pulsando el botón «chase» correspondiente (6).
- **C.** Elimine la luz de movimiento continuo manteniendo pulsado el botón [BLACKOUT/SHIFT] (5) y pulse el botón [DELETE] (12) durante 3 segundos. Las pantallas (9, 11) parpadearán 2 veces para confirmar que la luz de movimiento continuo se ha eliminado.
- **D.** Salga del "modo de programa" pulsando el botón [PROGRAM] (4).

#### **5. EJECUTAR UNA LUZ DE MOVIMIENTO CONTINUO PROGRAMADA:**

- **A.** Las luces de movimiento continuo solo se pueden ejecutar cuando el controlador está fuera del "modo de programa". En primer lugar, asegúrese de que el «DOT» (C) no esté iluminado. Si el «DOT» (C) está iluminado, pulse el botón [PROGRAM] (4) para salir del "modo de programa".
- **B.** A continuación, podrá ejecutar cualquier luz de movimiento que desee simplemente pulsando el botón «chase» correspondiente (6)
- **C.** La velocidad de ejecución de la luz de movimiento continua puede modificarse mediante el uso del fader [SPEED] (2).
- **D.** El tiempo de desvanecimiento entre escenas se puede modificar mediante el uso del fader [CROSS] (3).

#### **6. RESTAURAR A LA CONFIGURACIÓN DE FÁBRICA:**

#### **¡ATENCIÓN!**: ¡Esta acción elimina TODAS las luces de movimiento continuo y escenas programadas en el controlador!

Mantenga pulsado los botones **[PAGE ▲]** (7) y **[PAGE ▼]** (8) mientras enciende el controlador. Las pantallas (9, 11) parpadearán varias veces para confirmar que se ha realizado la restauración.

# DIRECCIONAMIENTO DE LA UNIDADES CONECTADAS

Cada vez que realiza una instalación diferente con el EZ-CON 72, debe verificar las direcciones DMX de los proyectores conectados.

- **1. DIRECCIÓN de las unidades conectadas:**
	- **PÁGINA 1:**
		- $\bullet$  Fader 1 = dirección DMX 001
		- Fader 2 = dirección DMX 002
		- Fader 3 = dirección DMX 003
		- $\bullet$  Fader 4 = dirección DMX 004
		- Fader 5 = dirección DMX 005
		- Fader 6 = dirección DMX 006
		- Fader 7 = dirección DMX 007
		- $\bullet$  Fader 8 = dirección DMX 008...
- **PÁGINA 9:**
	- $\bullet$  Fader 1 = dirección DMX 065
	- Fader 2 = dirección DMX 066
	- Fader 3 = dirección DMX 067
	- $\bullet$  Fader  $4 =$  dirección DMX 068
	- Fader 5 = dirección DMX 069
	- Fader 6 = dirección DMX 070
	- Fader 7 = dirección DMX 071
	- Fader 8 = dirección DMX 072

# MANTENIMIENTO

- Asegúrese de que el área debajo del lugar de instalación esté libre de personas no autorizadas cuando realice mantenimiento/reparaciones.
- Apague la unidad, desenchufe el cable de alimentación y espere hasta que se enfríe.
- **Durante la inspección deben revisarse los puntos siguientes:**
- Todos los tornillos utilizados para la instalación del dispositivo y cualquiera de sus componentes deben estar bien apretados y no pueden tener corrosión.
- Las carcasas, fijaciones y puntos de instalación (techo, refuerzos, suspensiones) deben estar totalmente libres de cualquier deformación.
- Cuando una lente óptica está visiblemente dañada debido a grietas o arañazos profundos, debe ser sustituida.
- Los cables de alimentación deben estar en condiciones impecables y deben sustituirse inmediatamente incluso si se detecta un problema pequeño.
- Para proteger el dispositivo contra el sobrecalentamiento, los ventiladores de enfriamiento (si hay alguno) y las aberturas de ventilación deben limpiarse mensualmente.
- La limpieza de las lentes ópticas y/o espejos internos y externos debe efectuarse periódicamente para optimizar la salida de la luz. La frecuencia de limpieza depende del entorno en el que opera el proyector; ambientes húmedos, con humo o especialmente sucios pueden provocar una mayor acumulación de suciedad en los componentes ópticos de la unidad.
	- Límpielos con un paño suave utilizando productos normales para la limpieza del vidrio.
	- Siempre seque cuidadosamente las piezas.

**Atención: ¡Recomendamos encarecidamente que la limpieza sea realizada por técnicos cualificados!**

# ESPECIFICACIONES

Esta unidad tiene supresión de interferencias de radio. Este producto cumple con los requisitos de las normas actuales, tanto europeas como nacionales a tal respecto. Dicha conformidad ha sido establecida y las declaraciones y documentos pertinentes han sido depositados por el fabricante.

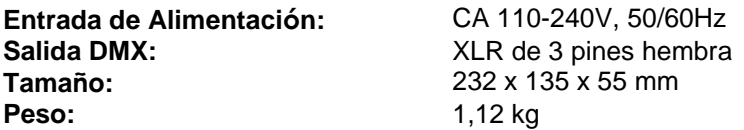

**Esta información está sujeta a cambios sin notificación previa. Puede descargar la versión más reciente de este manual de usuario en nuestro sitio web: [www.jb-systems.eu](http://www.jb-systems.eu/)**

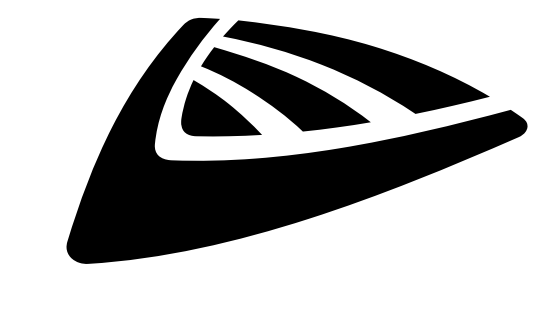

# **IBSYSTEMS**

# **MAILING LIST**

EN: Subscribe today to our mailing list for the latest product news! FR: Inscrivez-vous à notre liste de distribution si vous souhaitez suivre l'actualité de nos produits! NL: Abonneer je vandaag nog op onze mailinglijst en ontvang ons laatste product nieuws! DE: Abonnieren Sie unseren Newsletter und erhalten Sie aktuelle Produktinformationen! ES: Suscríbete hoy a nuestra lista de correo para recibir las últimas noticias! PT: Inscreva-se hoje na nossa mailing list para estar a par das últimas notícias!

# **W.JB-SYSTEMS.EU**

# Copyright © 2019 by BEGLEC NV

't Hofveld 2C ~ B1702 Groot-Bijgaarden ~ Belgium Reproduction or publication of the content in any manner, without express permission of the publisher, is prohibited.